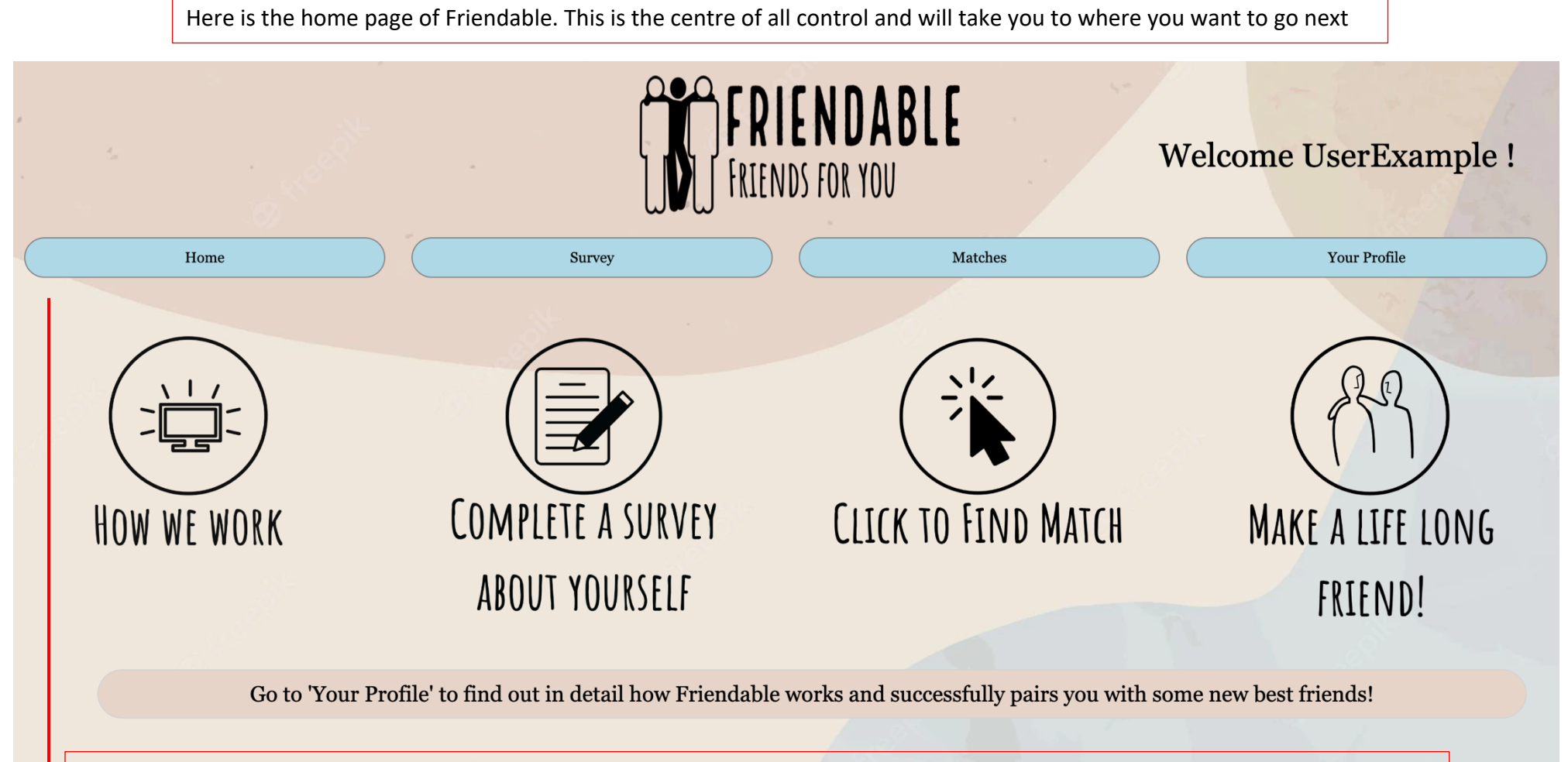

To get to each different page of the website, click their corresponding button in the navigation bar. The 'Home' button will take you back to this original page.

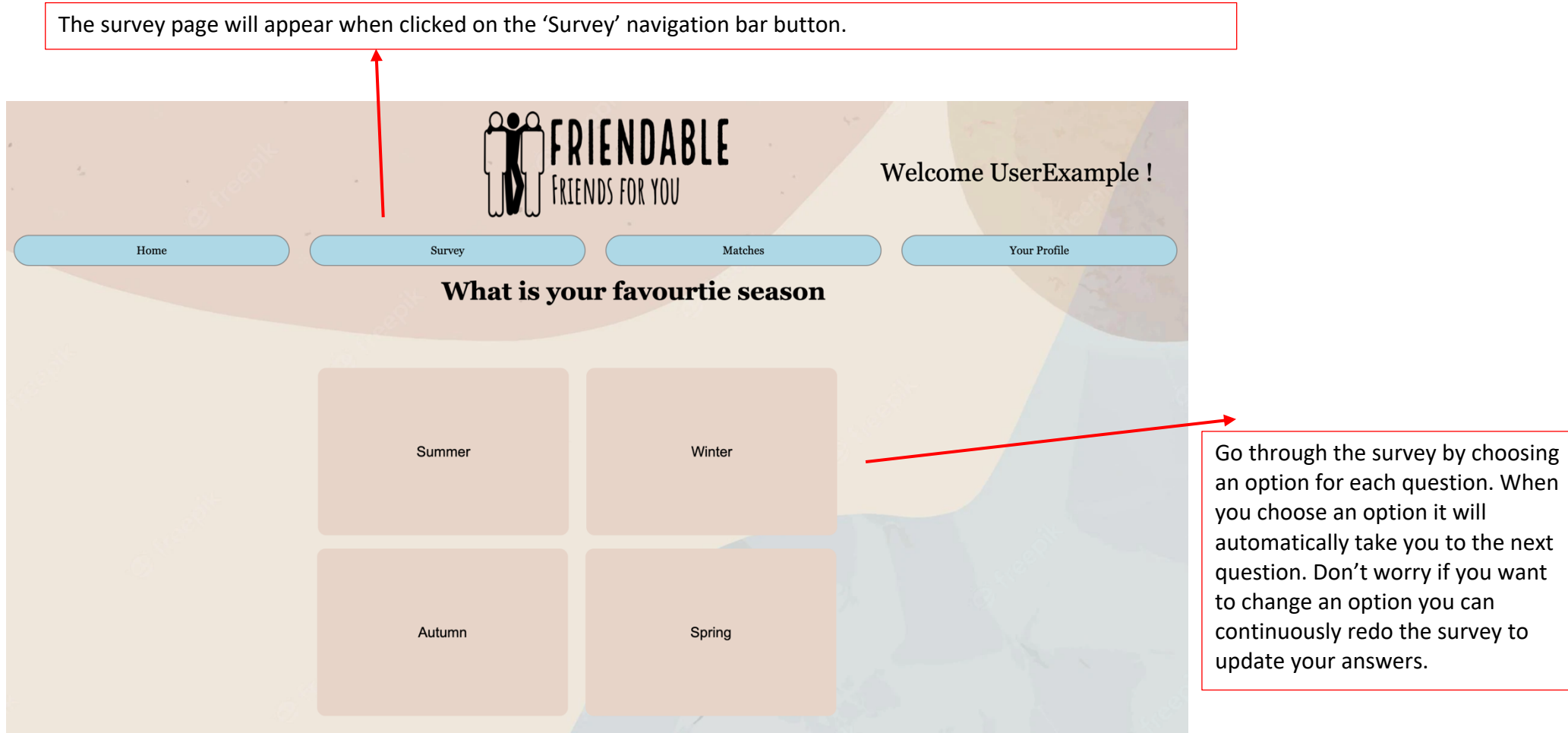

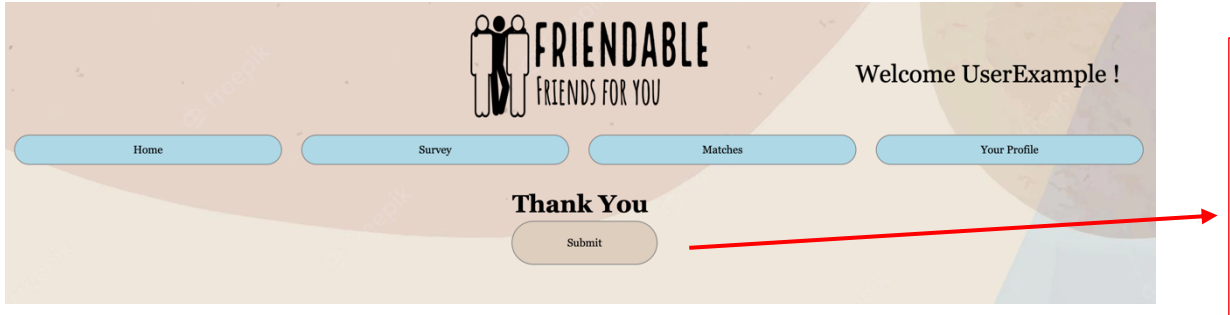

Once the survey is completed, you will be asked to submit your answers. This allows friendable to store your answers and use it later in the matching process to compare your answers to other profile. You can keep redoing the survey as many times as you would like, ensure you resubmit for your answers each time so that your answers update to your profile.

The matches page will appear when clicked on the 'Matches' navigation bar. You will be presented with three different options of categories of matches to do.

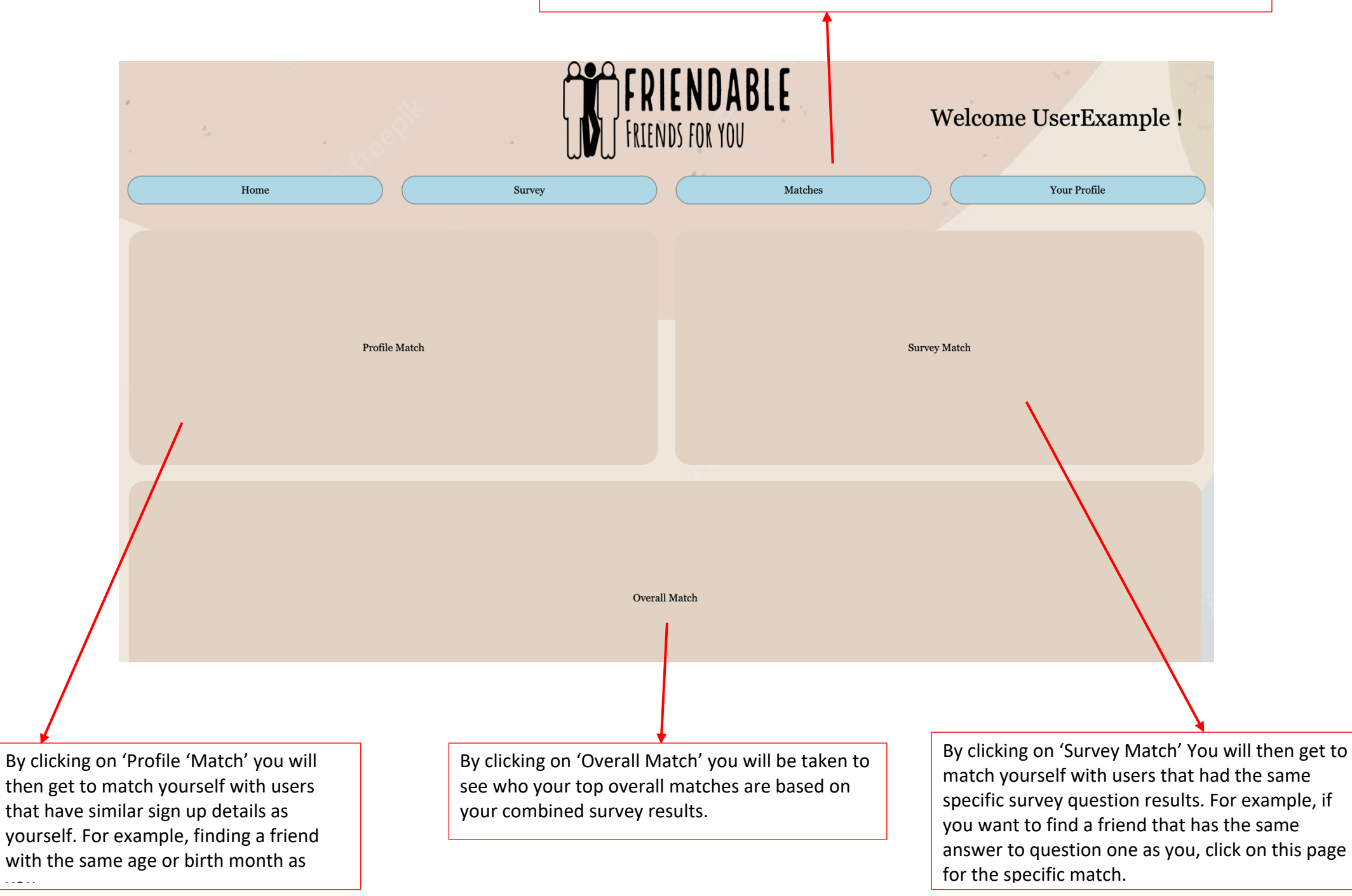

## **Profile Match** FRIENDABLE Welcome UserExample ! Back **FRIENDS FOR YOU** Home Survey Matches **Your Profile** Find friends with the same age Find friends of the opposite gender Find friends of the same gender Find friends you share a birth month with **Survey Match** ENDABLE **Welcome UserExample!** Back FRIENDS FOR YOU Matches **Your Profile** Home Survey How you like to spend your free time<br>match Favourite Season Match Favourite time of day match Dream holiday match Favourite entertainment match

Click any of the dark grey buttons to find the specific match you desire. If a match is applicable you will see the username of the recommended match user appear under the corresponding button you pressed, allowing you to reach out with them and make friends!

## **Overall Match**

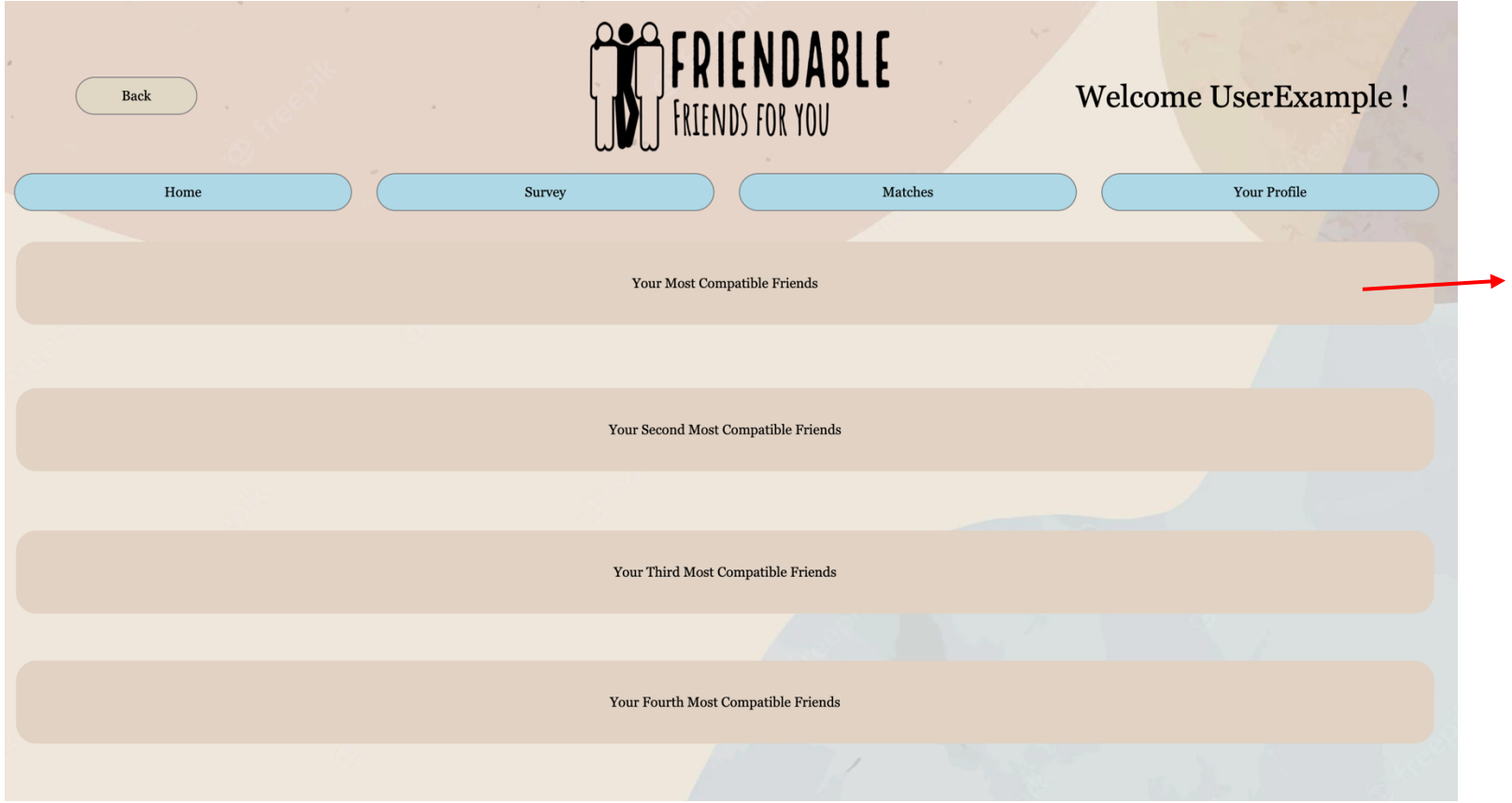

Click any of the dark grey buttons to find the specific match you desire. If a match is applicable you will see the username of the recommended match user appear under the corresponding button you pressed, allowing you to reach out with them and make friends!

These matches are based off the survey result. Your most compatible match will be someone who has all the survey results the same as you. Your second most compatible friend will have four of the same survey results. Your third match will have 3 of the same survey results as you. Your fourth compatible friend will have 2 of the same survey results as you. If you want to find matches for specific survey questions, head back to the 'Survey Match' section of the matches page!

The profile page will appear when clicked on the 'Your Profile' Navigation bar.

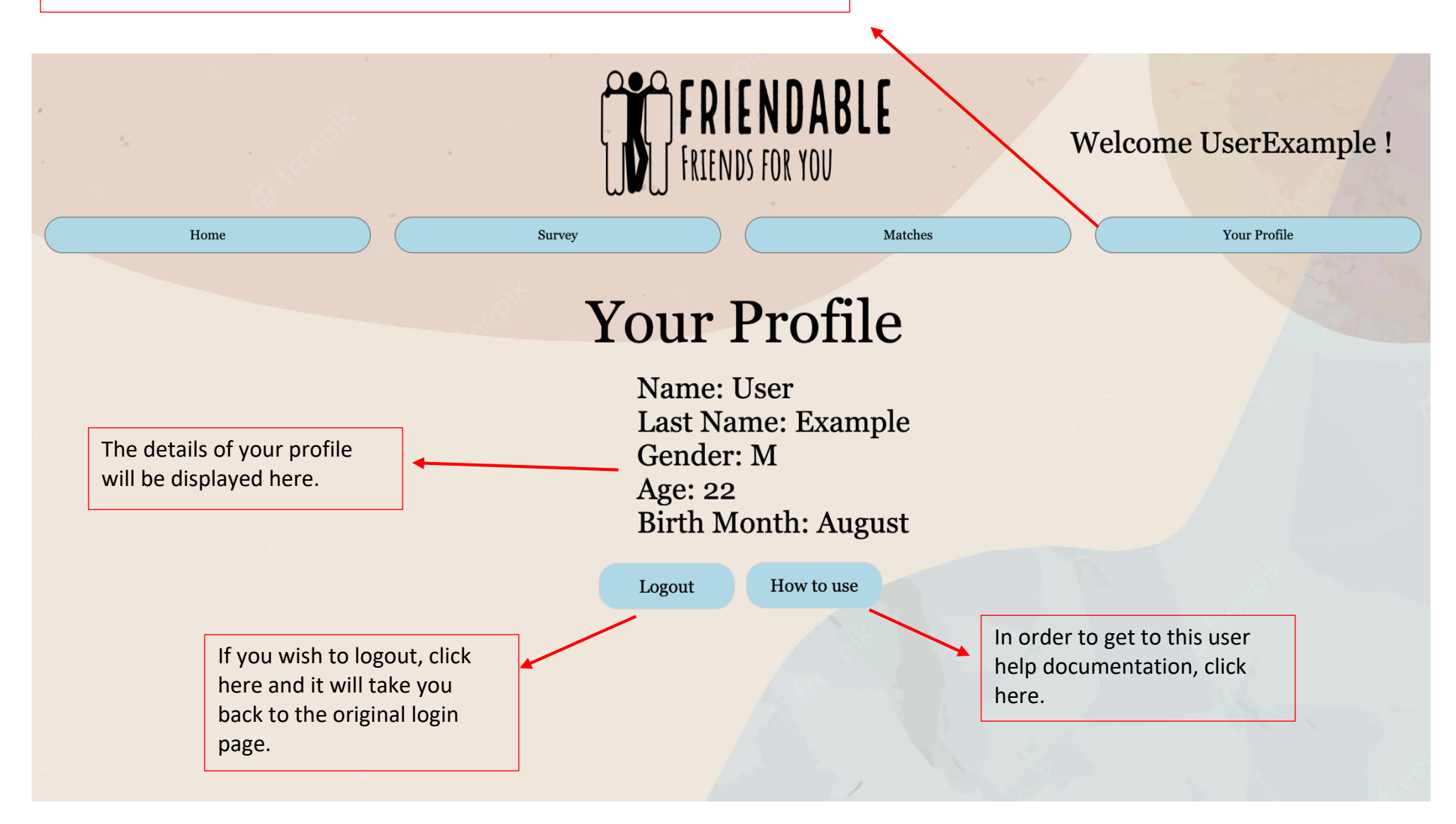